# **Reservas de planes de comidas**

Reservas de paquetes de alojamiento, tickets y comidas:

- Solicitar desde nuestro buscador online el hotel para las fechas de viaje requeridas en la zona "Walt Disney World"

<https://www.action.travel/>

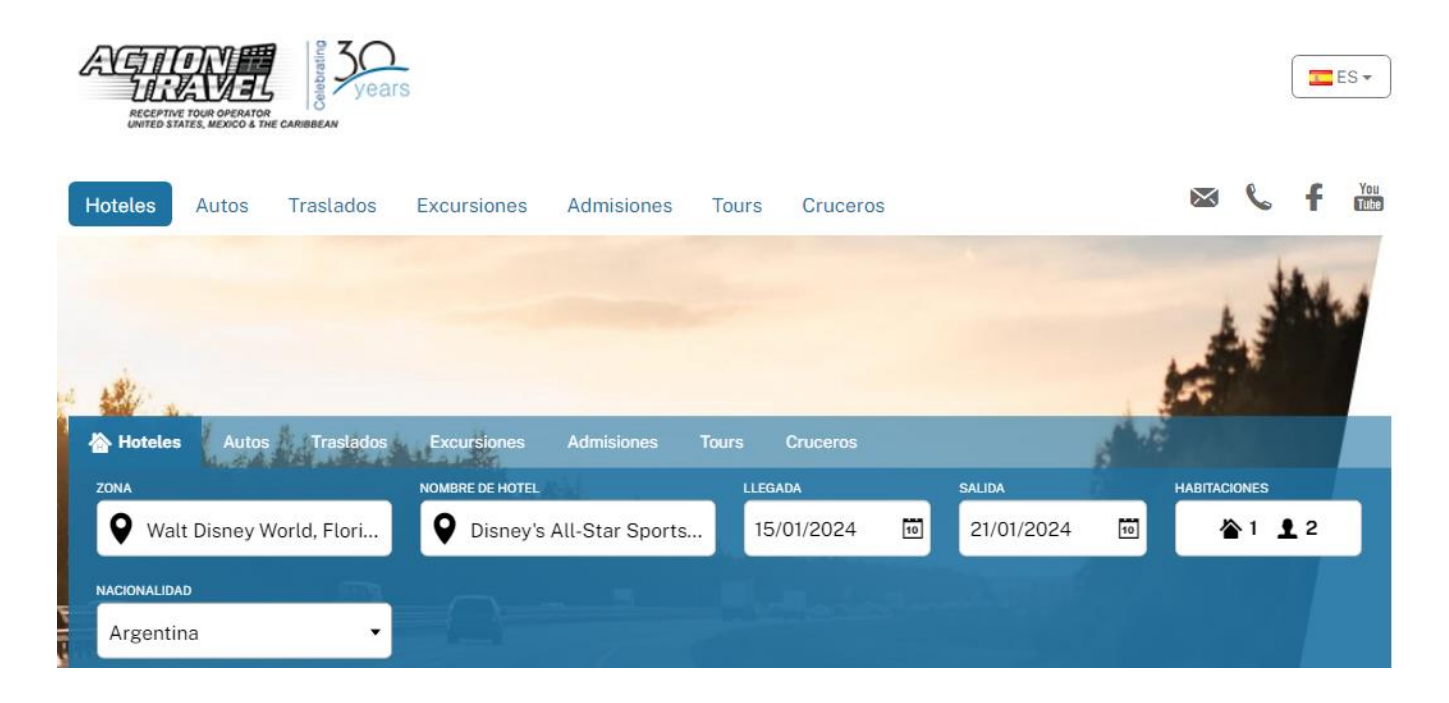

- Una vez que se visualiza el hotel elegido, desplegar "Ver mas opciones"

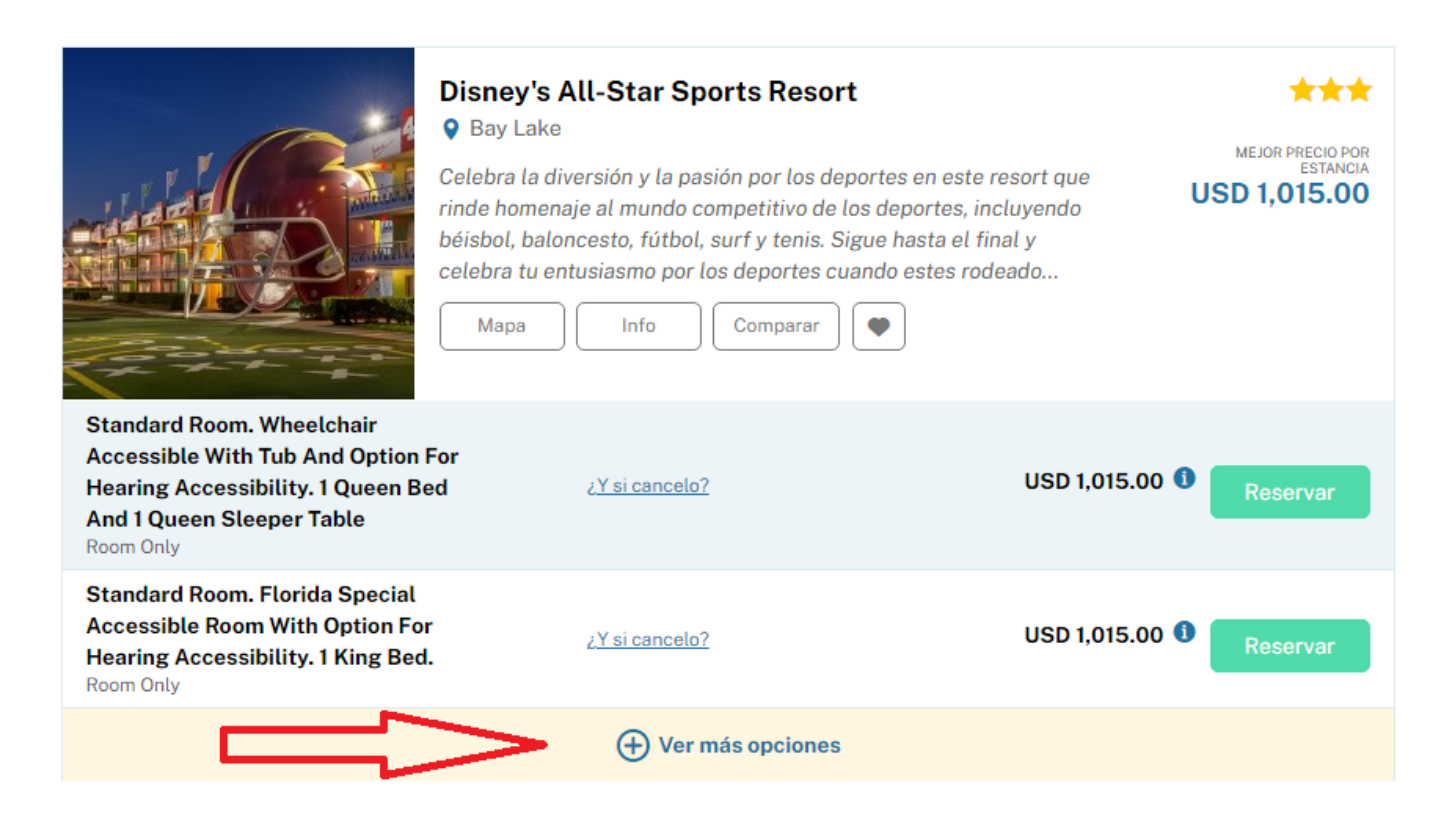

# - A continuación, se desplegará el listado de habitaciones y tarifas disponibles:

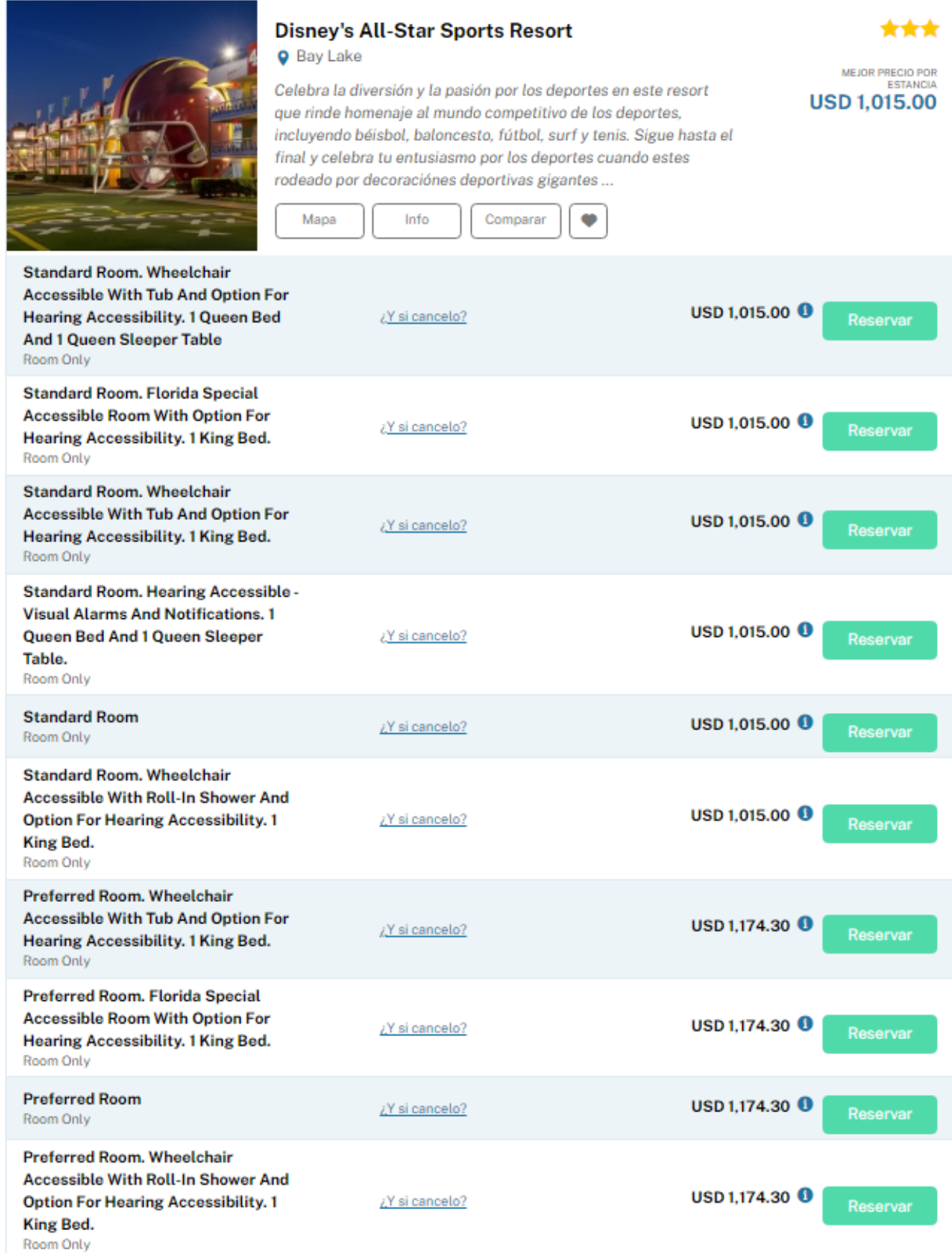

- Para reservar el paquete de comidas, seleccionar el tipo de habitación que desea confirmar bajo el régimen **"Half Board"**, con la opción: **Hotel Pkg Plus Quick Service** o **Hotel Pkg Plus Dining Plan** según el tipo de plan de comidas que prefiera reservar.

Por último hacer Click en "Reservar"

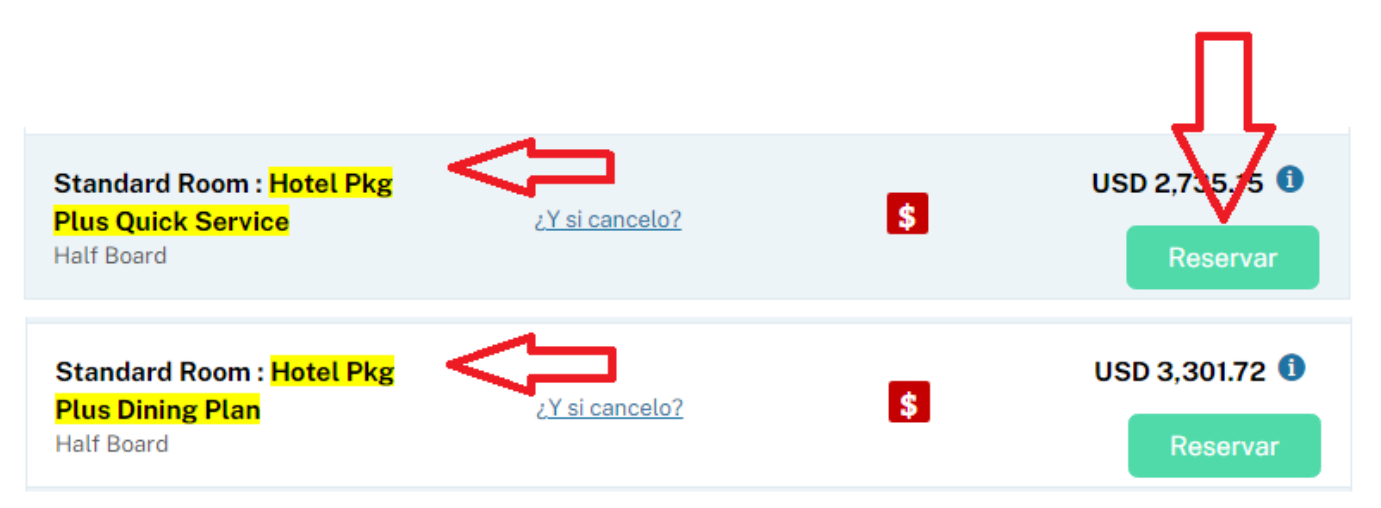

## - En la siguiente pantalla se podrá seleccionar el tipo de tickets para completar el paquete y finalizar la reserva.

#### Información importante

Disney Resort Hotel Package plus Disney Dining Plan

Gastos de cancelación

#### **Suplementos**

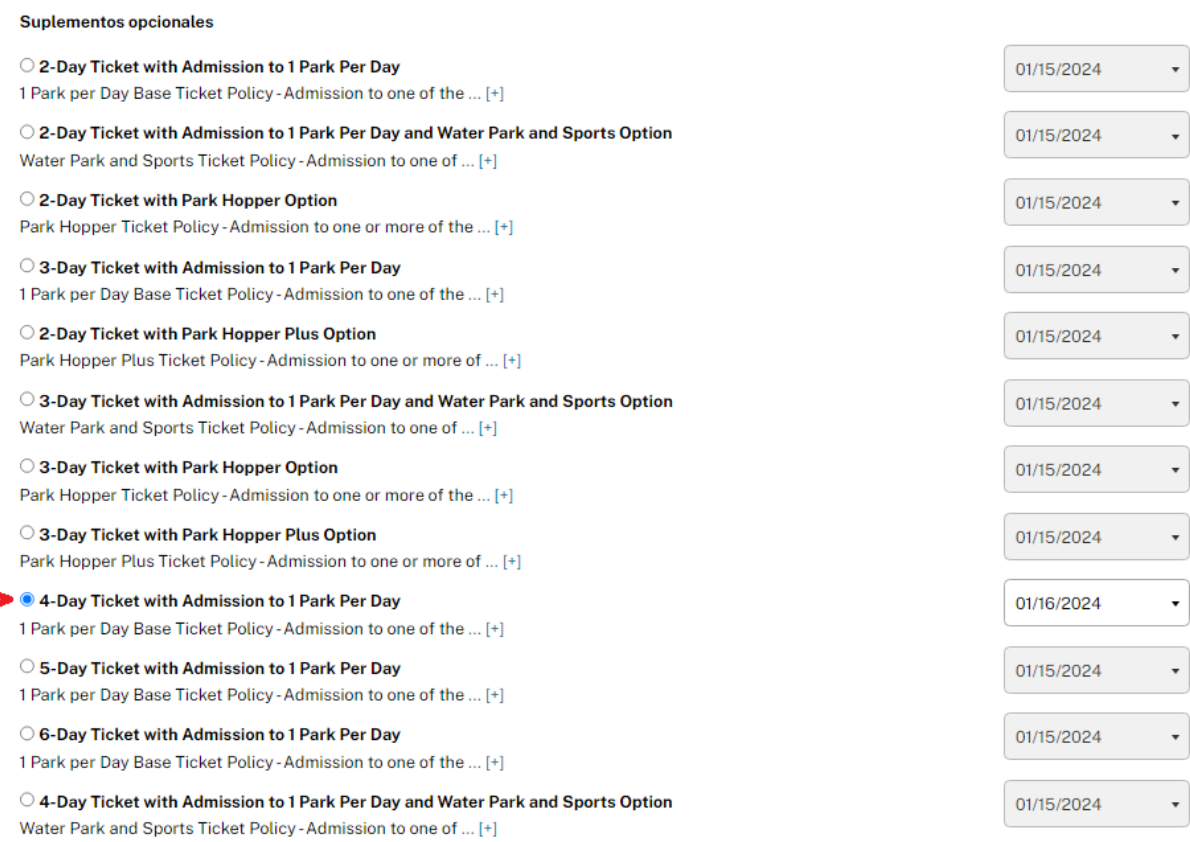

# - Completar con los datos de los pasajeros y hacer el click en "Continuar" para finalizar la reservar

# Datos de los viajeros

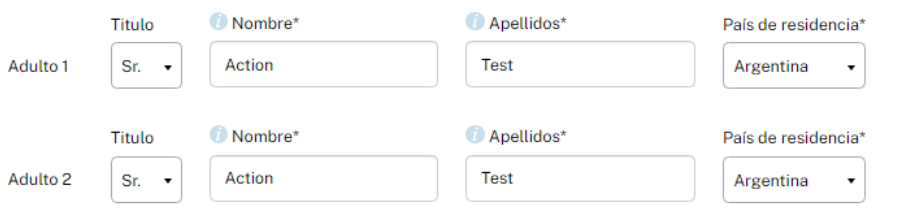

## Preferencias

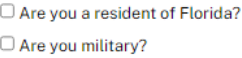

#### **Observaciones**

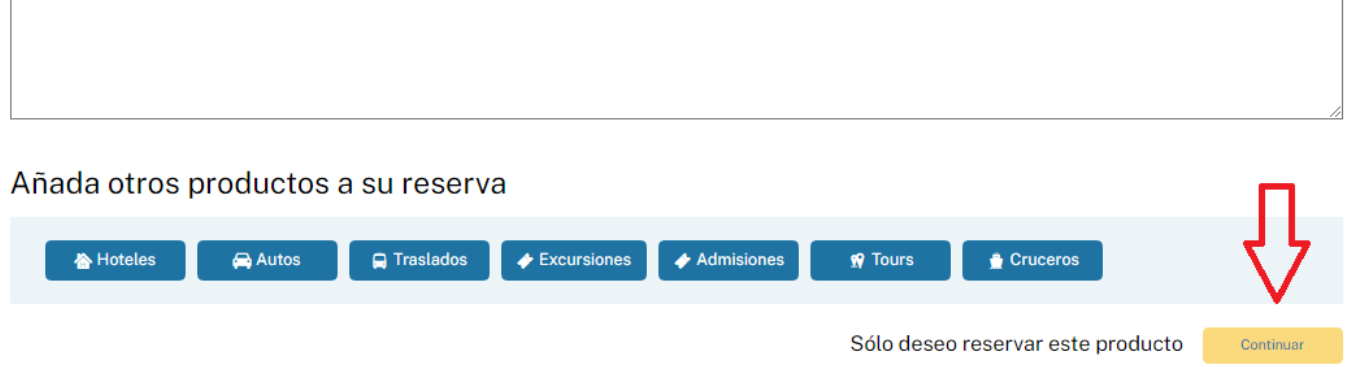